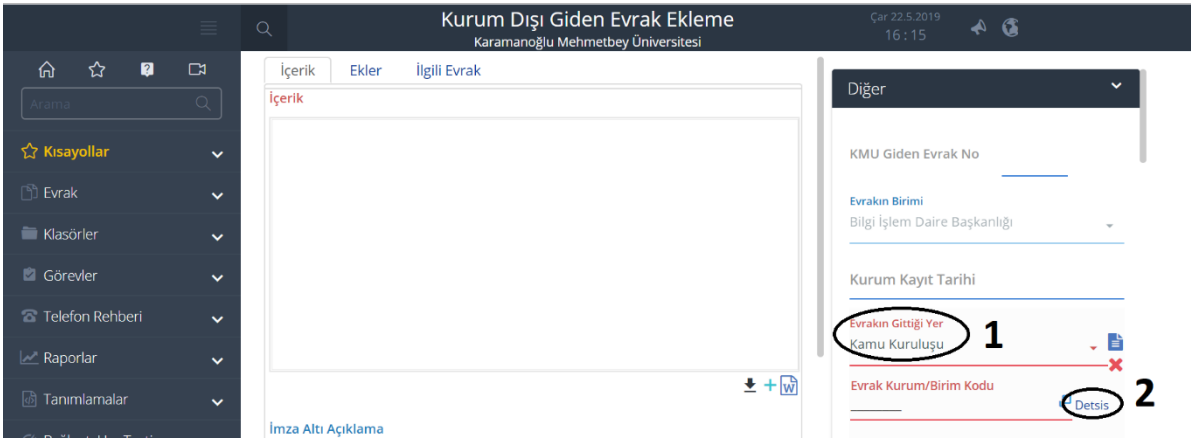

٦

1- Kurum Dışı Giden Evraklarda Evrakın Gittiği Yer bölümünde "Kamu Kuruluşu" seçilir.

2- Evrak Kurum/Birim Kodu bölümünde "Detsis" ikonuna tıklanır.

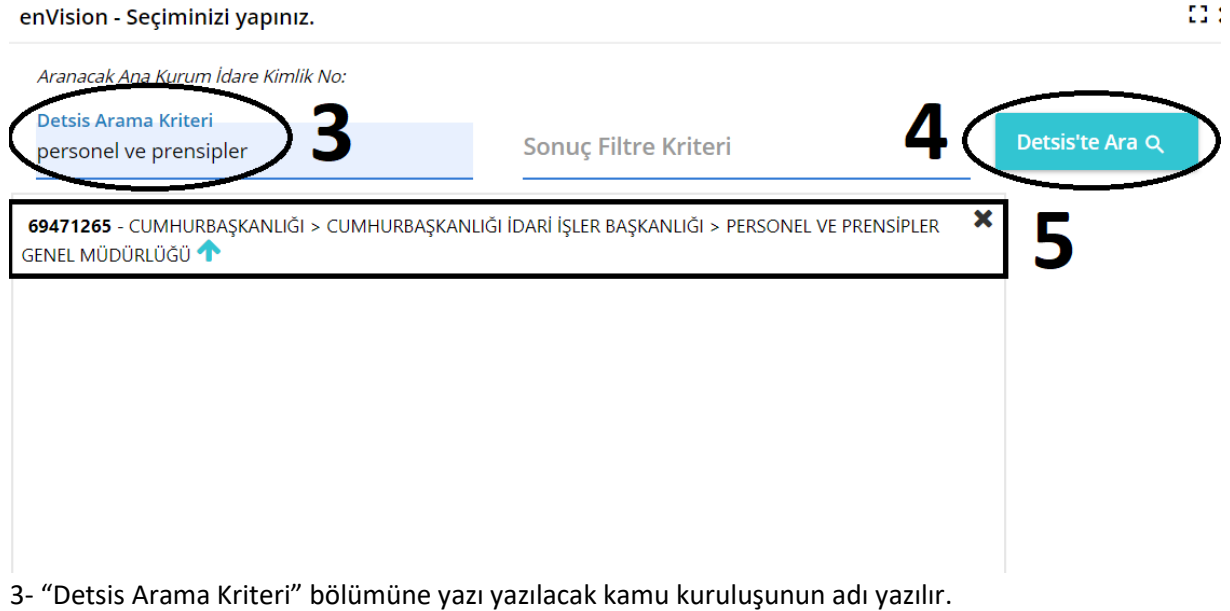

- 4-"Detsis'te Ara" butonuna tıklanır.
- 5- Arama sonucunda çıkan kurum bilgilerine çift tıklanır.